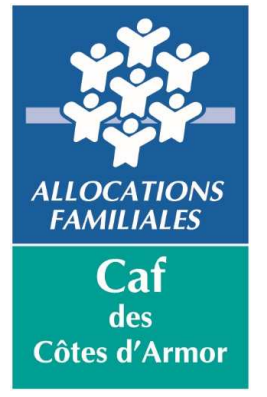

# L'ESPACE BAILLEUR

# **SOMMAIRE**

- 1.Qu'est-ce que l'Espace Bailleur ?
- 2.Comment se connecter à « Mon compte » ?
- 3.Comment utiliser l'Espace Bailleur ?
- 4.Les démarches dans votre Espace Bailleur
- 5.Questions et réponses

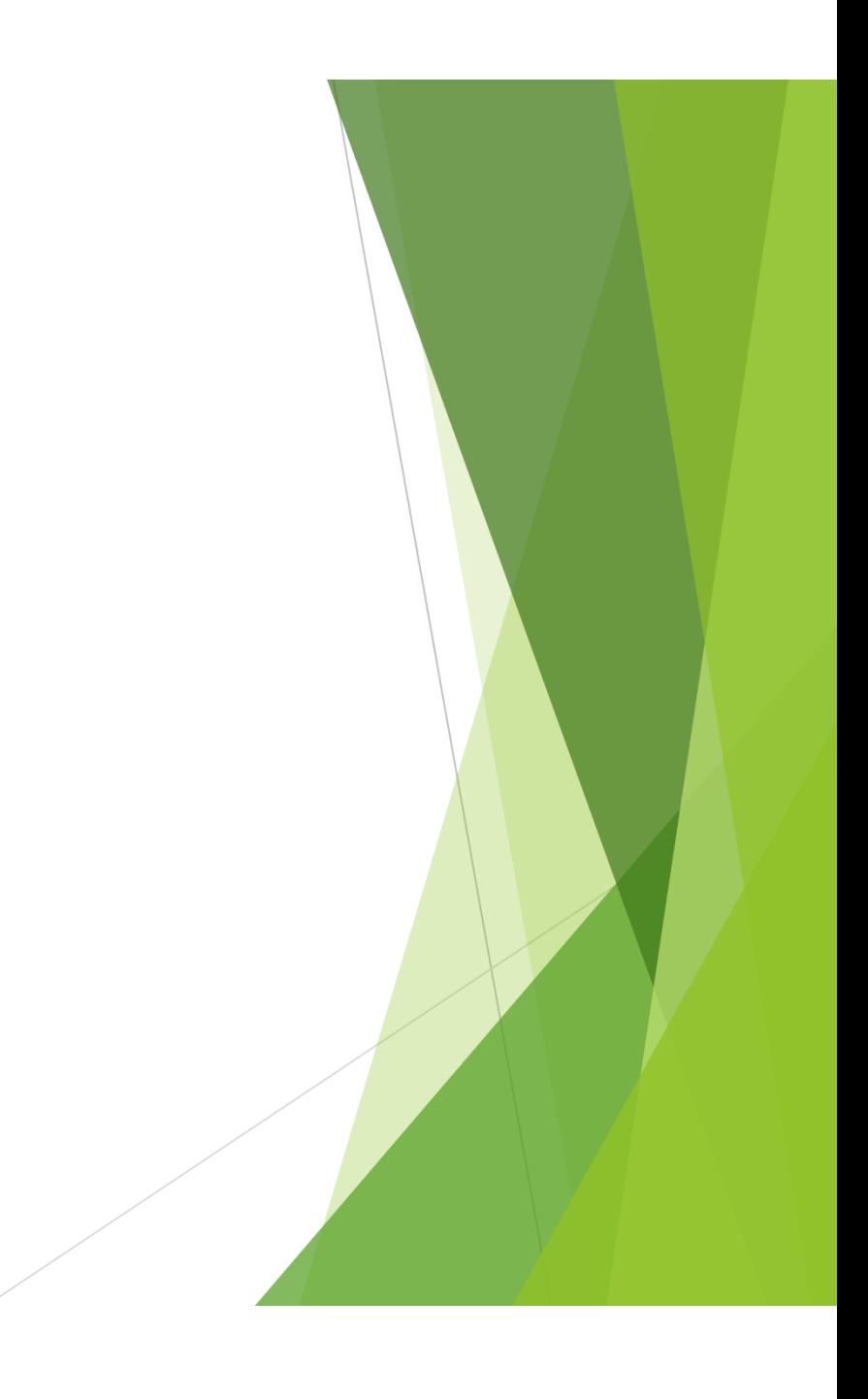

# 1/ QU'EST-CE QUE L'ESPACE BAILLEUR ?

Le service Espace Bailleur est accessible sur le site Caf.fr, https://partenaires.caf.fr/portal/auth/login

Ce service est disponible dès lors que vous êtes connu dans les fichiers Caf en tant que bailleur moral ou physique avec au moins un allocataire rattaché.

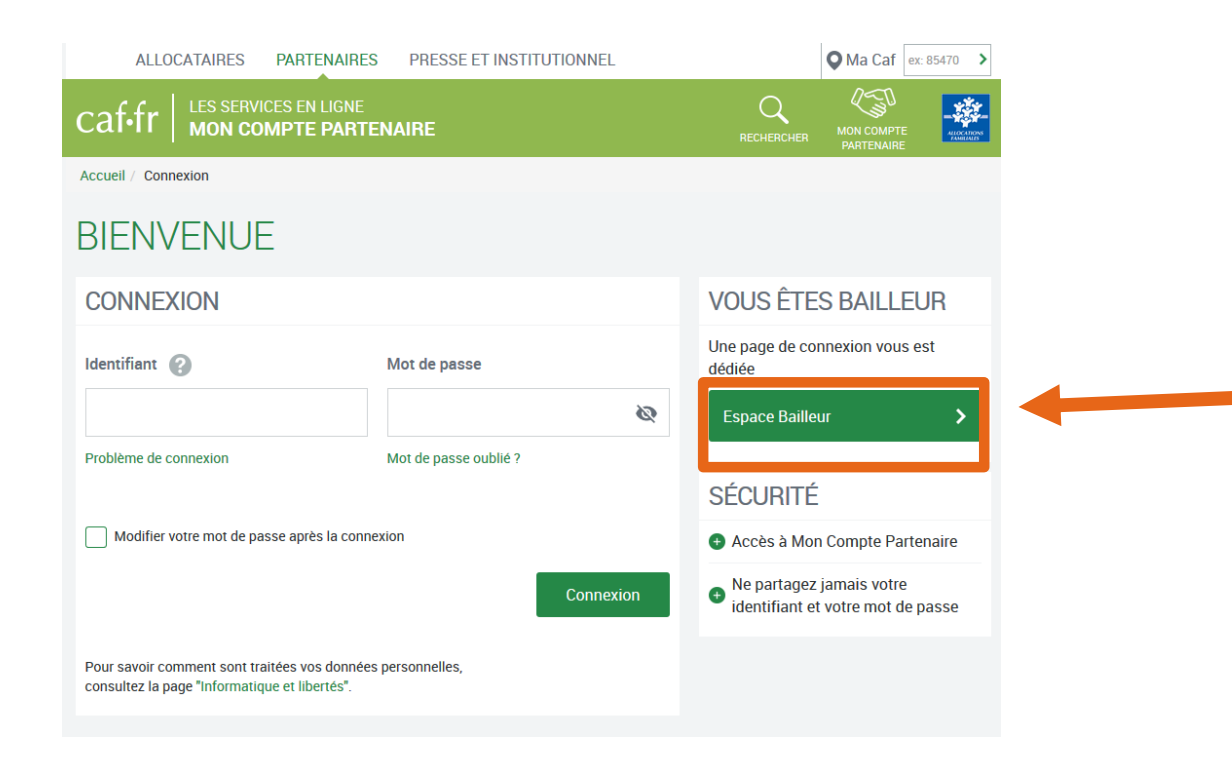

# À QUOI SERT CE SERVICE ?

En vous connectant à l'Espace Bailleur, vous avez accès:

- $\Box$ <sup>À</sup> la liste de vos locataires
- $\Box$ Aux bordereaux de paiements (si vous avez demandé le paiement direct).
- $\Box$  Aux télédéclarations de loyers, d'impayés, de départs de locataires, de décès du locataire,de colocation, de fin de gestion de logement
- $\Box$ Aux démarches de changement de RIB, de demande de tiers payant (paiement direct) ou de suppression de tiers payant : UNIQUEMENT POUR LES BAILLEURS PHYSIQUES
- $\Box$ A l'envoi d'un mail au service destiné aux bailleurs en remplissant un formulaire de contact (pour les demandes en lien avec votre logement et votre compte Espace Bailleur)

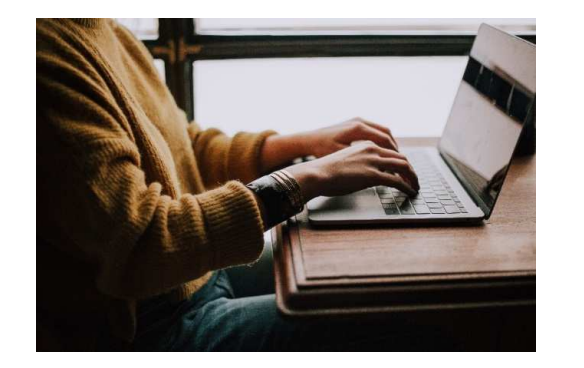

**Simple d'utilisation, ce service :**

- Vous dispense d'un envoi par courrier de vos **attestations de loyer**.
- Permet de **sécuriser les informations** transmises.
- Assure une **mise à jour automatique** et rapide du dossier de vos locataires.

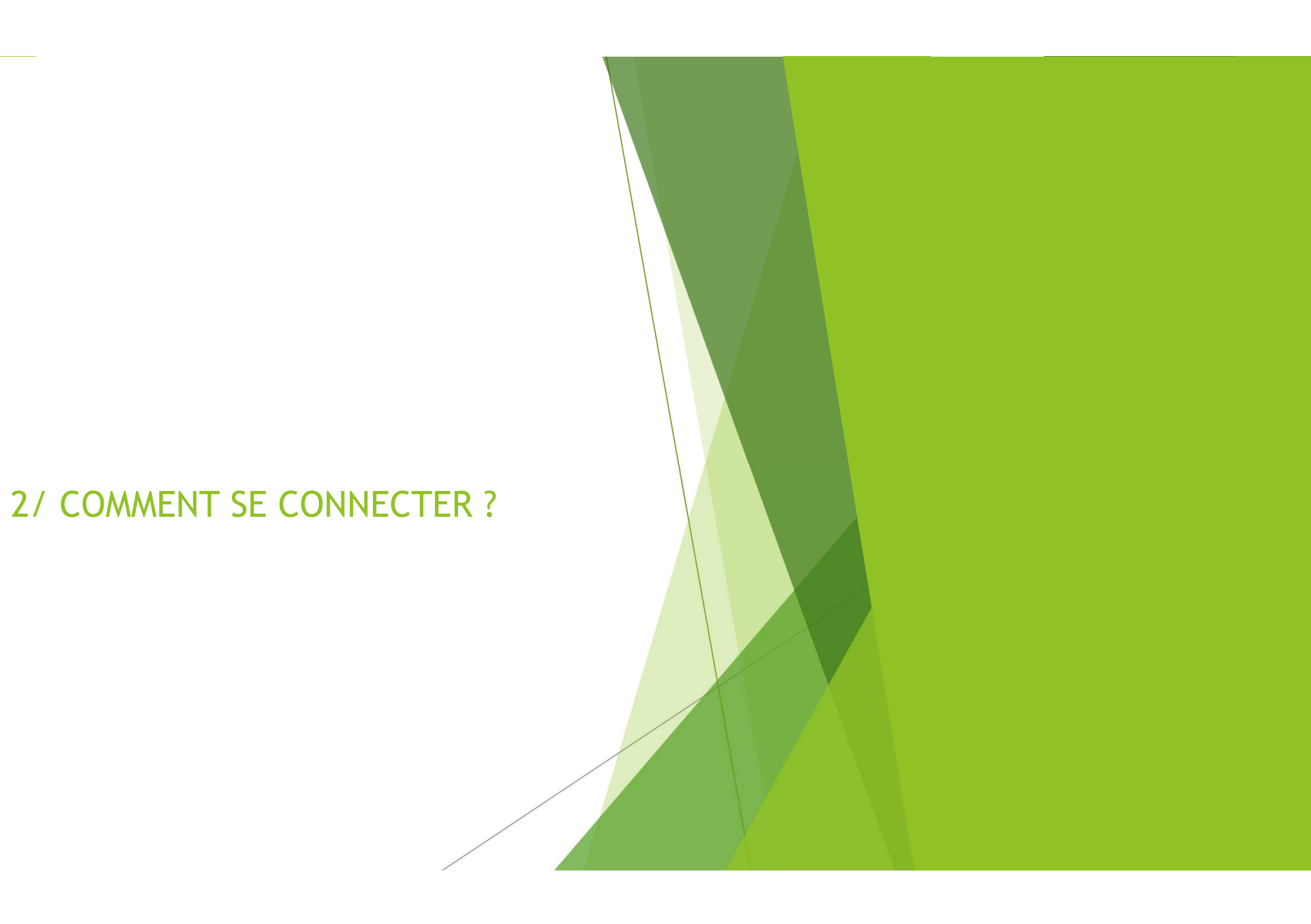

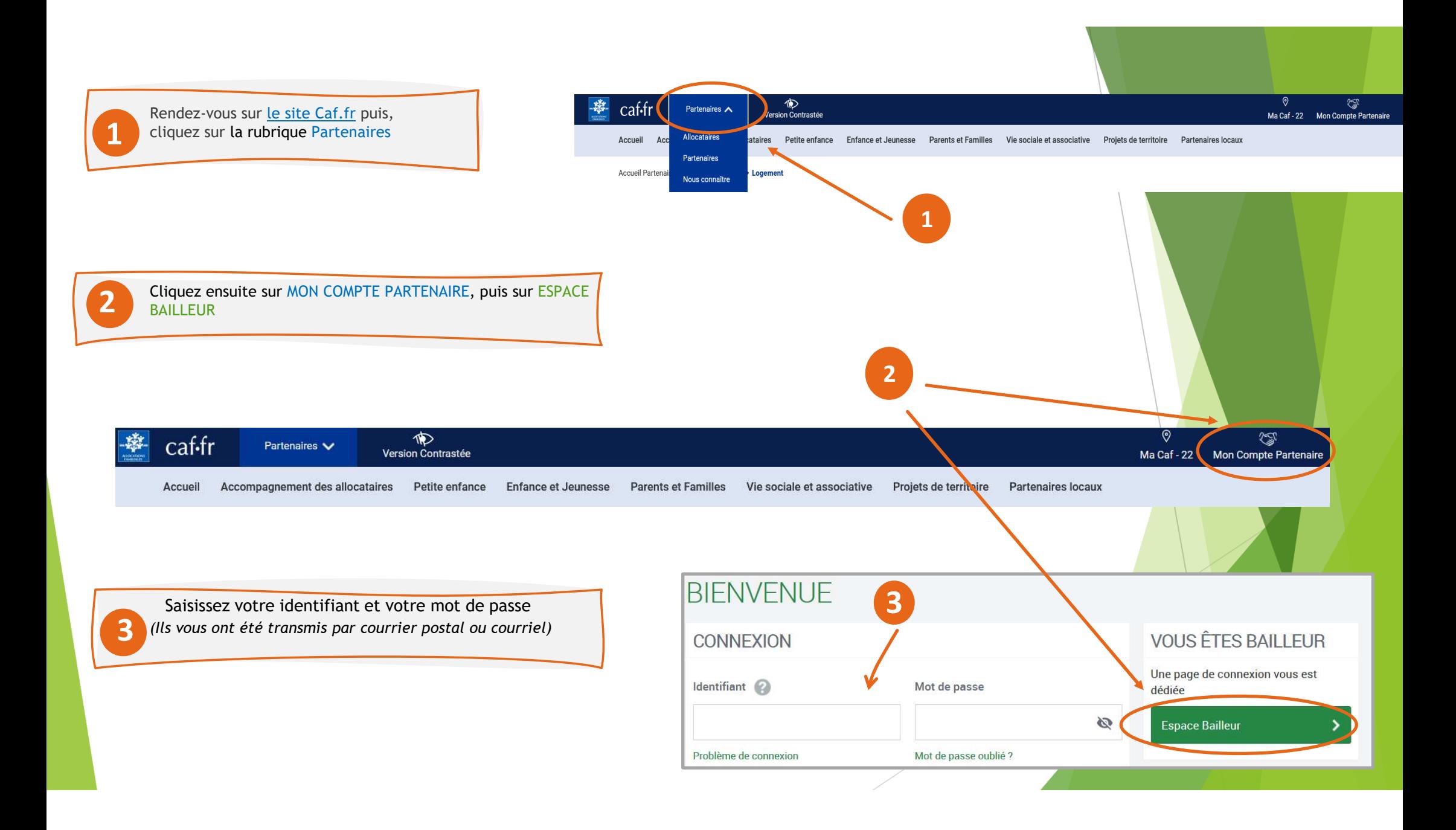

### **IDENTIFIANT ET MOT DE PASSE**

*Ils sont personnels et rattachés à une adresse mail.*

#### **Votre identifiant** :

 $\Box$ Ne change pas.

**i**

٠

 $\Box$ Est composé de lettres et de chiffres.

*Attention* : Votre identifiant <sup>n</sup>'est pas votre numéro d'utilisateur (composé de 14 chiffres commencant par 221…)

**Vous avez perdu votre identifiant ?**

Cliquez sur **PROBLÈME DE CONNEXION** puis, laissez-vous guider pour arriver sur la page suivante.

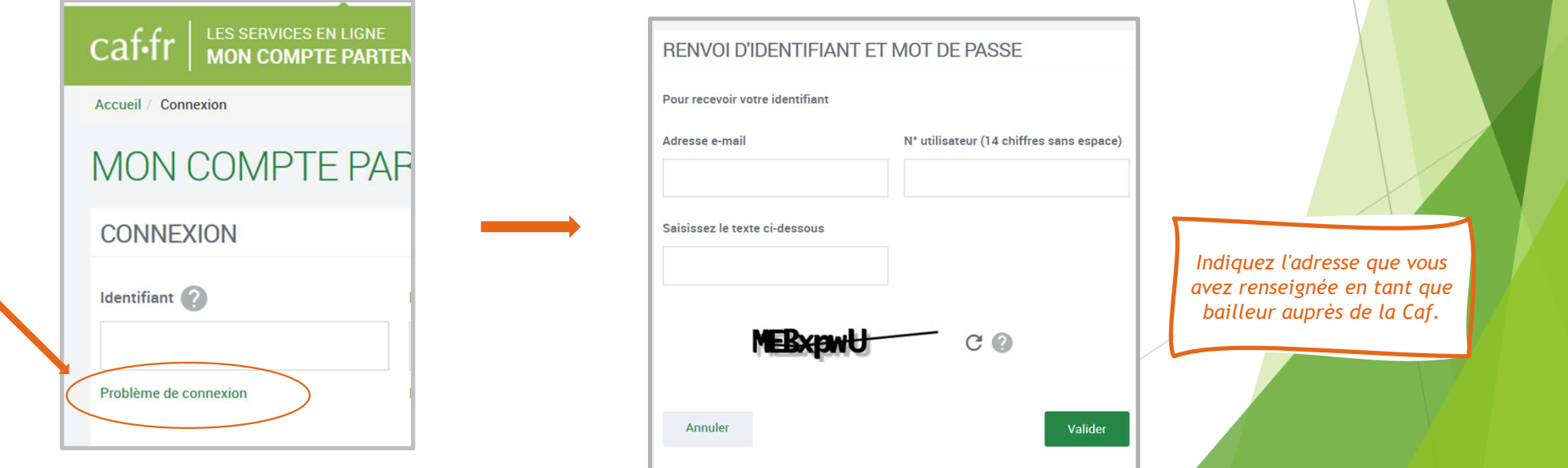

### **Votre mot de passe** :

**i**

**Le premier mot de passe reçu est provisoire**, vous devez le personnaliser dès votre première connexion. Il sera ensuite valide pendant 24 mois.

**Vous avez perdu votre mot de passe ?**

Après avoir renseigné votre identifiant,

Cliquez sur **MOT DE PASSE OUBLIÉ** puis, laissez-vous guider pour arriver sur la page suivante.

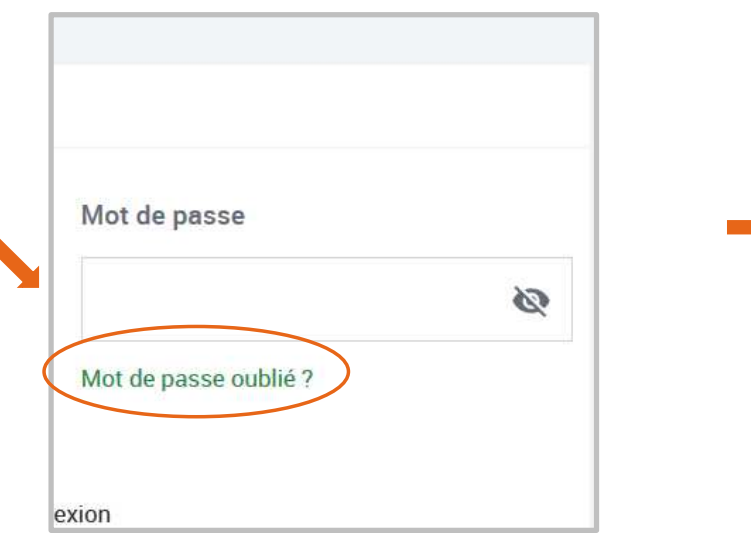

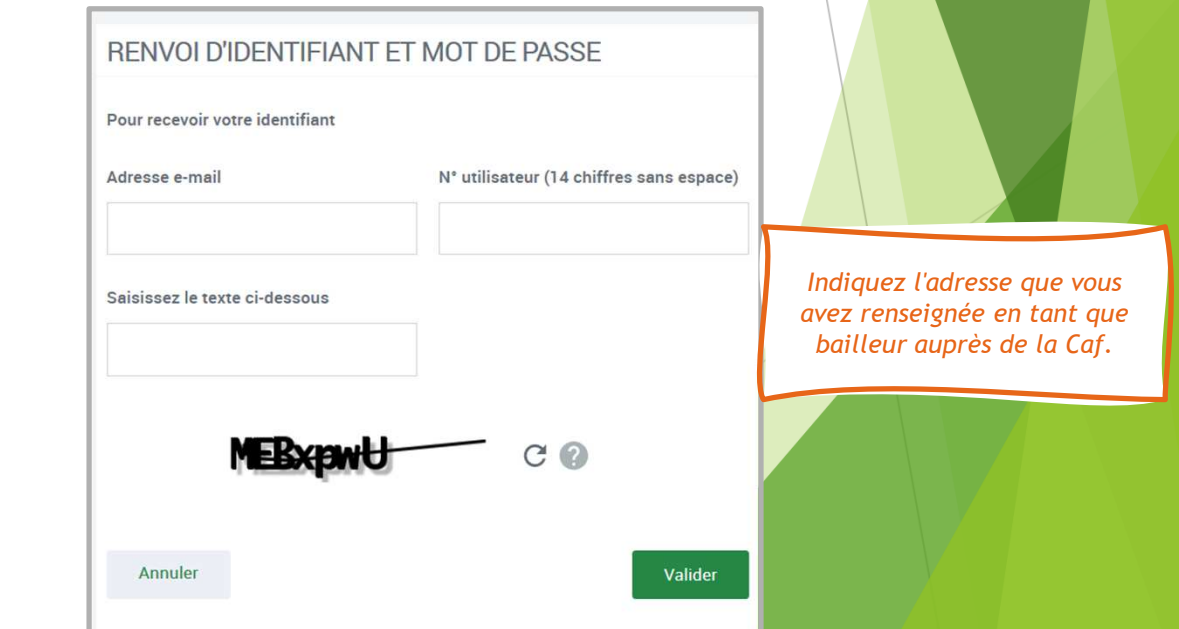

# 3/COMMENT UTILISER L'ESPACE BAILLEUR ?

- × Après avoir saisi votre identifiant et votre mot de passe,
- $\mathbf{r}$ Vous devez accepter les conditions générales d'utilisation et les règles d'usage

Puis sélectionnez ESPACE BAILLEUR en haut <sup>à</sup> gauche de votre écran.

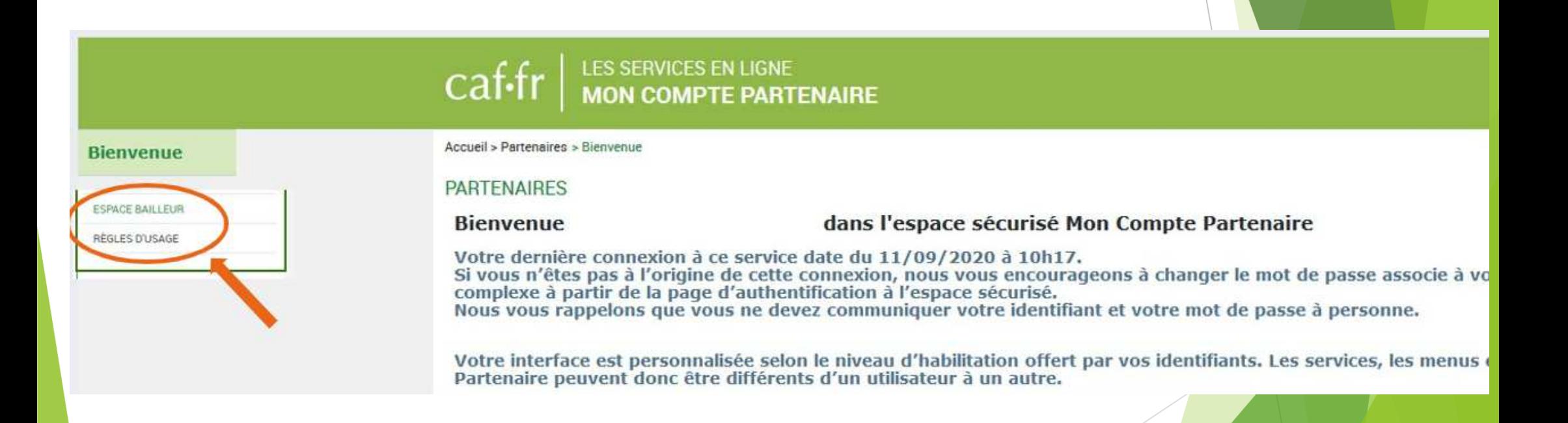

# **VOTRE ESPACE BAILLEUR**

 $\Box$  Mes informations : restitution de vos données personnelles (identité, référence bailleur, coordonnées de contact). référence bailleur, coordonnées de contact).

Seule l'adresse mail est modifiable en ligne par le bailleur.

Consulter et déclarer : permet d'accéder aux fiches de vos<br>locataires et de sélectionner les démarches que vous souhaitez effectuer locataires et de sélectionner les démarches que vous souhaitez effectuer (déclaration de loyers, impayés, départs de locataires, décès dulocataire,colocation,fin de gestion de logement).

 $\Box$  Mes coordonnées bancaires et le tiers payant : permet de modifier votre RIB, de demander ou supprimer le tiers payant de modifier votre RIB, de demander ou supprimer le tiers payant UNIQUEMENT POUR LES BAILLEURS PHYSIQUES

 $\Box$  Mes bordereaux de paiements : ce bloc ne s'affiche que si<br>vous percevez un paiement pour vos locataires.

vous percevez un paiement pour vos locataires.

Il permet de visualiser et de télécharger vos bordereaux sur les 24 derniers mois

#### **A SAVOIR**

#### Déclaration de lover 2022 :

Le service est actuellement ouvert et accessible via la rubrique "Consulter et Déclarer" Cette démarche est indispensable pour calculer l'aide au logement de vos locataires.

#### **MES INFORMATIONS** AIDE N' utilisateur : THE TOT TERMINE Téléphone(s): 06000006000 Questions - Réponses **Golf Longering** Adresse: Adresse mail Guides et fiche pratique **COLUMN TO AN ADDRESS** genevates first stred trapmatif to **FRIDER LINERS** Liens utiles **FRUNKIN Contacter la Caf** Modifier **CONSULTER ET DÉCLARER** Pour faire vos déclarations et voir les informations de vos 2 locataires, cliquer sur le bouton "Accéder" Accéder **COORDONNÉES BANCAIRES** Titulaire(s) du compte bancaire : **IBAN: XXXX XXXX XXXX XXXX XXXX XXXX CONTINUES OF A SERVICE 1** 719 Tiers payant: Non BIC: CMCIFR2A **Modifier** MES BORDEREAUX DE PAJEMENT ᄉ Télécharger Mois: 07/2021 Montant: 3 661,95 € Télécharger Mois: 06/2021 Montant: 5 268.95 €

 $\hat{\phantom{a}}$ 

### **RUBRIQUE « Consulter et déclarer »**

#### LES FILTRES PERMETTENT :

- □ D'afficher uniquement les locataires pour lesquels un loyer est <sup>à</sup> declarer.
- De rechercher des locataires précis en saisissant soit un<br>nom soit un numére d'allecataire, soit un code postal nom, soit un numéro d'allocataire, soit un code postal.

En cliquant sur le bouton **RÉINITIALISER**, le filtre est désactivé et la liste complète <sup>s</sup>'affiche.

**i**

Vous pouvez utiliser la case **TOUT SÉLECTIONNER** afin de déclarer pour l'ensemble des locataires sans revenir <sup>à</sup> la liste.

Vous devez sélectionner les locataires pour lesquels vous souhaitez faire une déclaration ou consulter les informations puis cliquer sur **CONTINUER**.

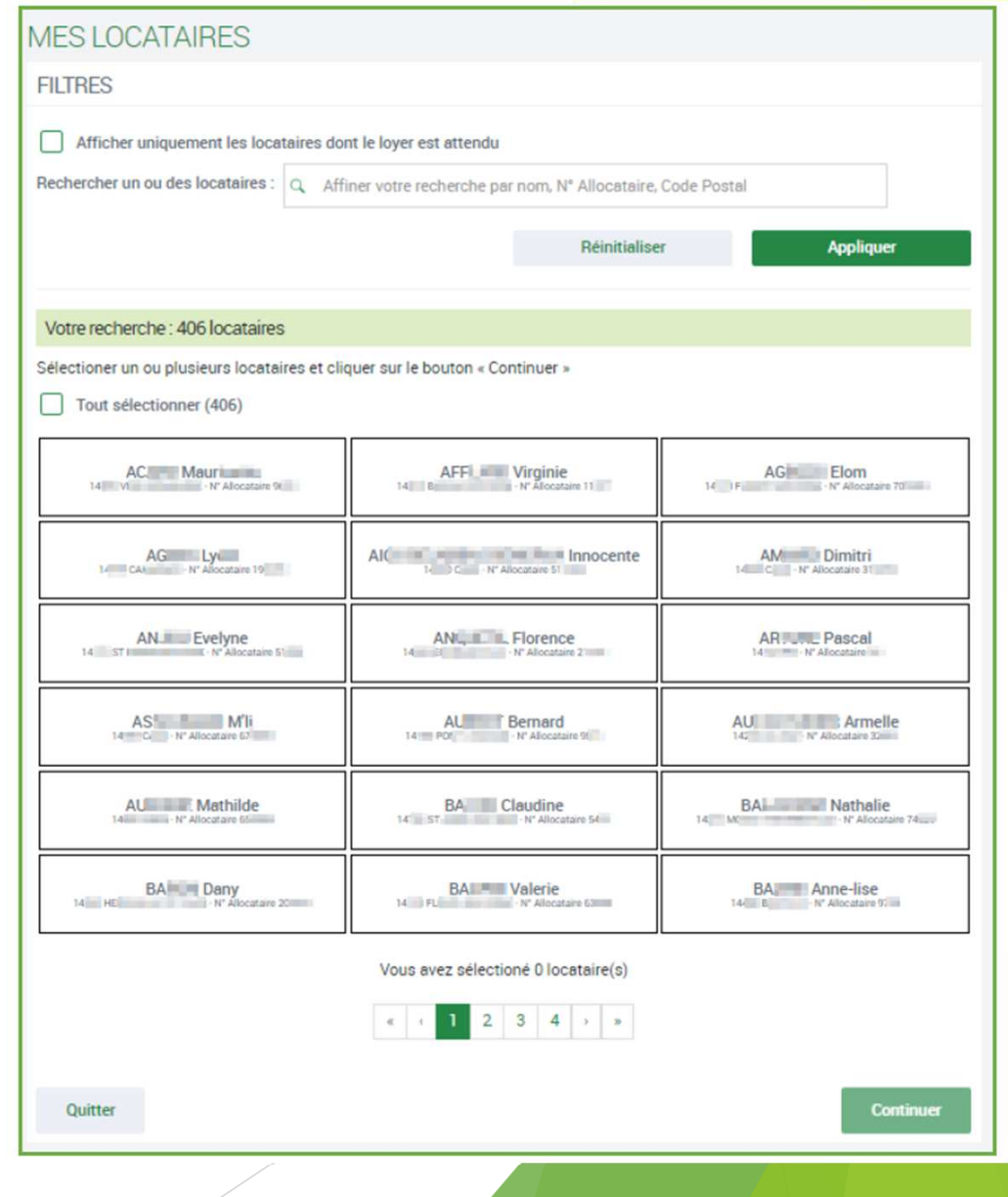

# **RUBRIQUE « Mes déclarations»**

- Permet de sélectionner une ou plusieurs déclarations <sup>à</sup> réaliser pour le locataire sélectionné.
- Cliquez ensuite sur le bouton DÉCLARER pour accéder au formulaire de déclaration.

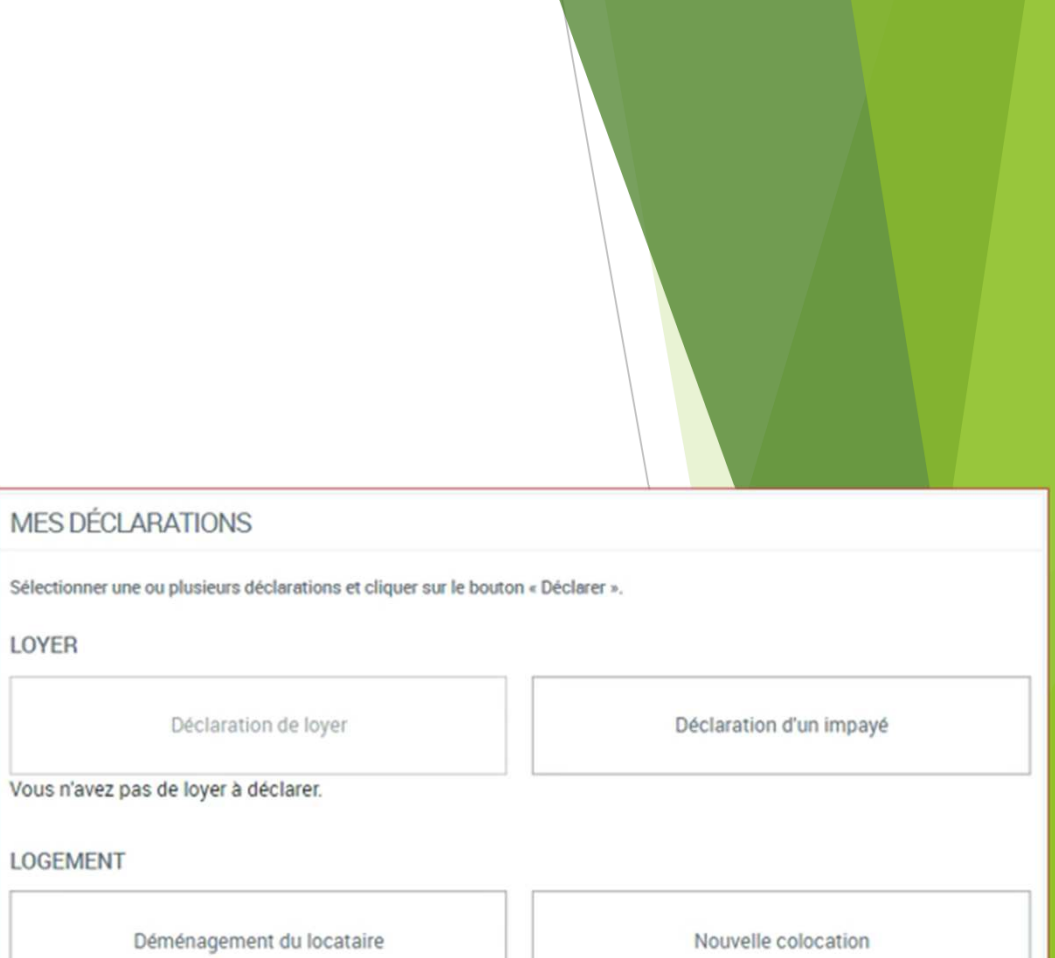

Fin de gestion/vente du logement

Quitter

Décès du locataire

**Déclarer** 

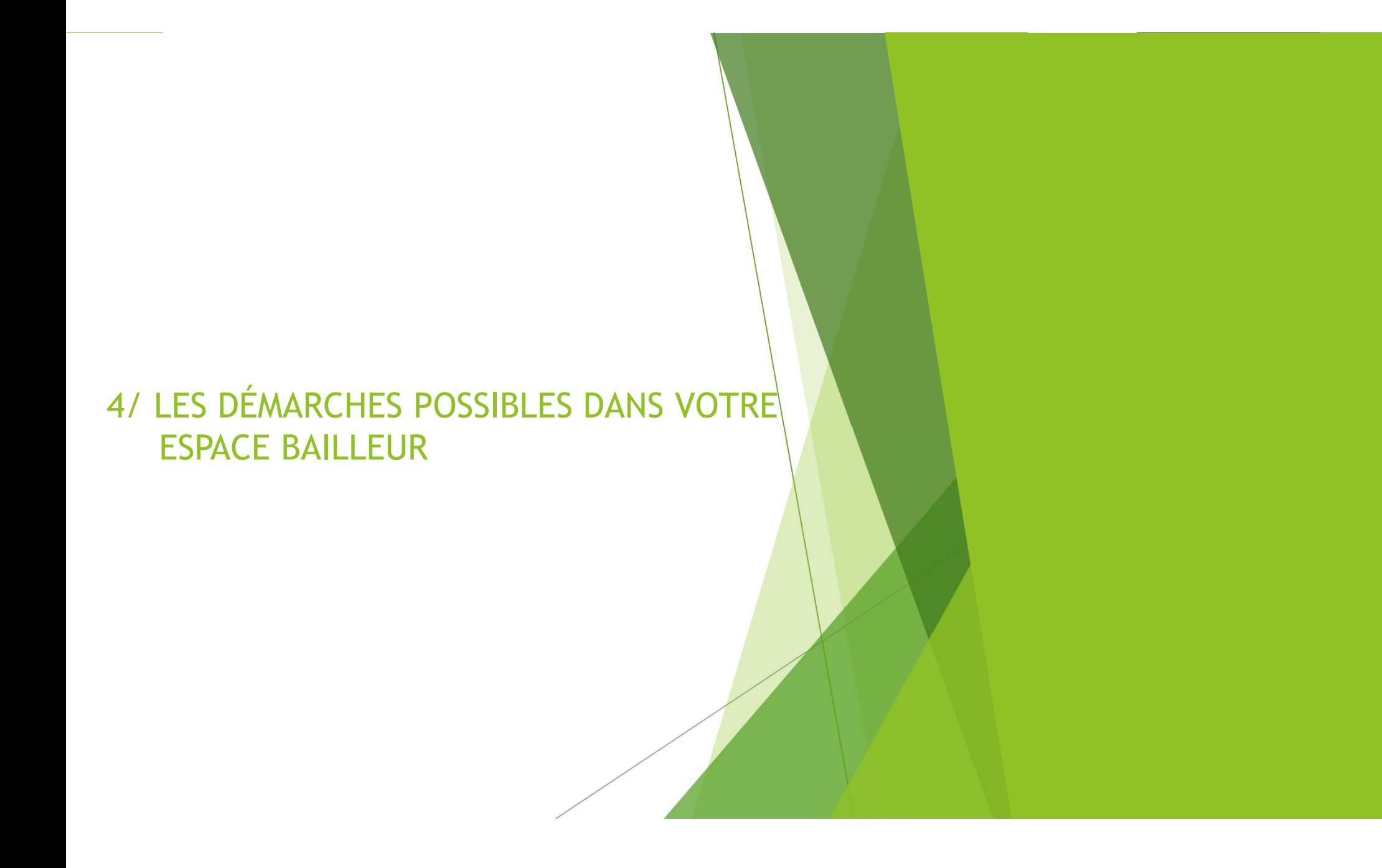

# **La déclaration annuelle de loyer**

**Rappel** : chaque année le bailleur doit déclarer le loyer de son locataire pour le mois de juillet de l'année en cours afin de permettre à la CAF de calculer l'aide au logement

*Vous avez, au préalable, sélectionné la case LOYER puis DÉCLARER.*

### Étape  $1 -$  Saisie

- $\Box$  Le montant du loyer doit être indiqué avec les centimes séparés par une virgule, même <sup>s</sup>'ils sont nuls (465,00 €).
- $\Box$ Le signe € est déjà pré-rempli.
- $\Box$  En cas de colocation, saisir le montant total du loyer (hors charges si logement vide ou charges comprises si logement meublé) et montant de la part du loyer hors charges.

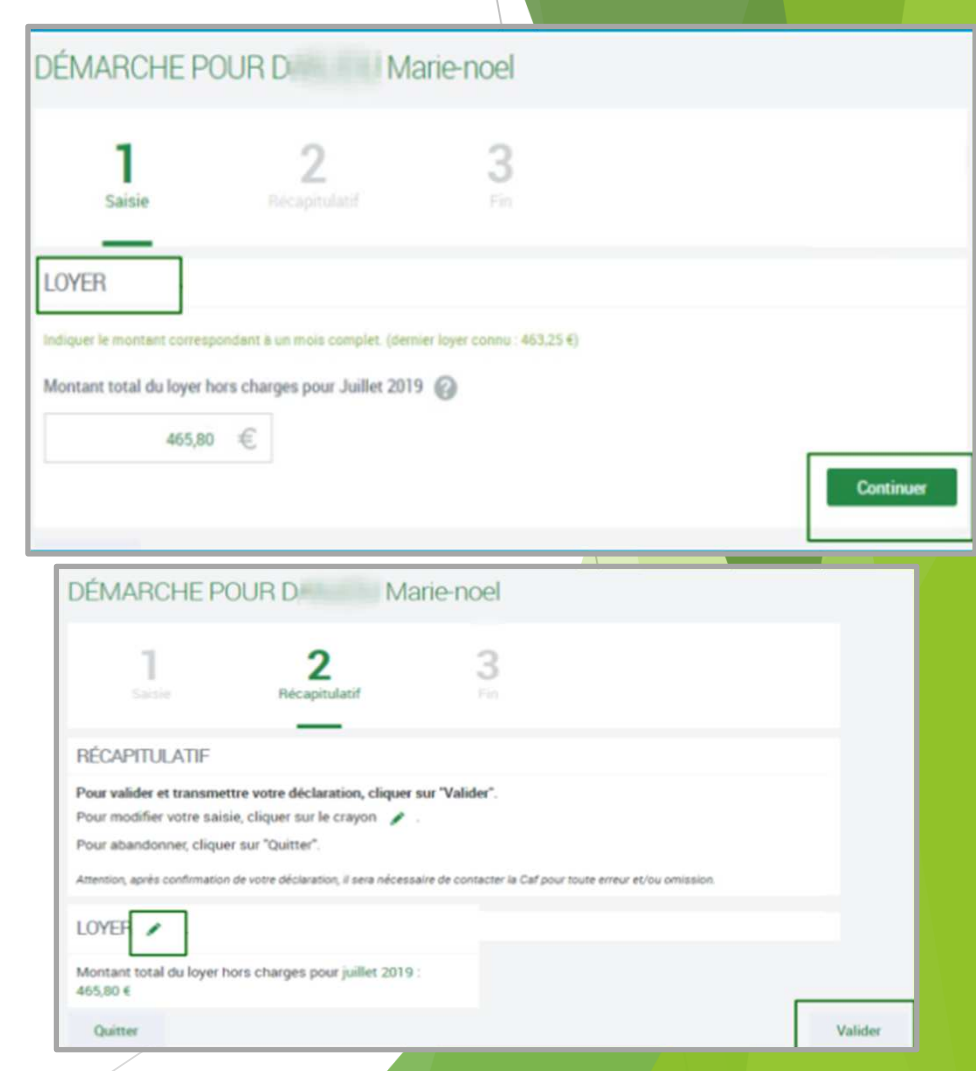

### Étape <sup>2</sup> — Récapitulatif

❏ Vous pouvez encore modifier votre déclaration en cliquant sur le crayon.

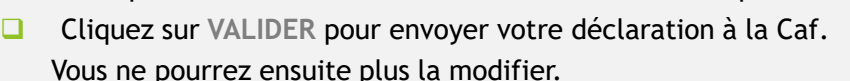

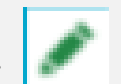

### Étape  $3 - Fin$

Un fichier au format PDF est disponible en cliquant sur **TÉLÉCHARGER**. Vous le retrouverez également dans l'historique des déclarations sur la fiche de ce locataire.

Si au préalable, vous aviez sélectionné plusieurs locataires, cliquez sur **CONTINUER** pour passer au locataire suivant.

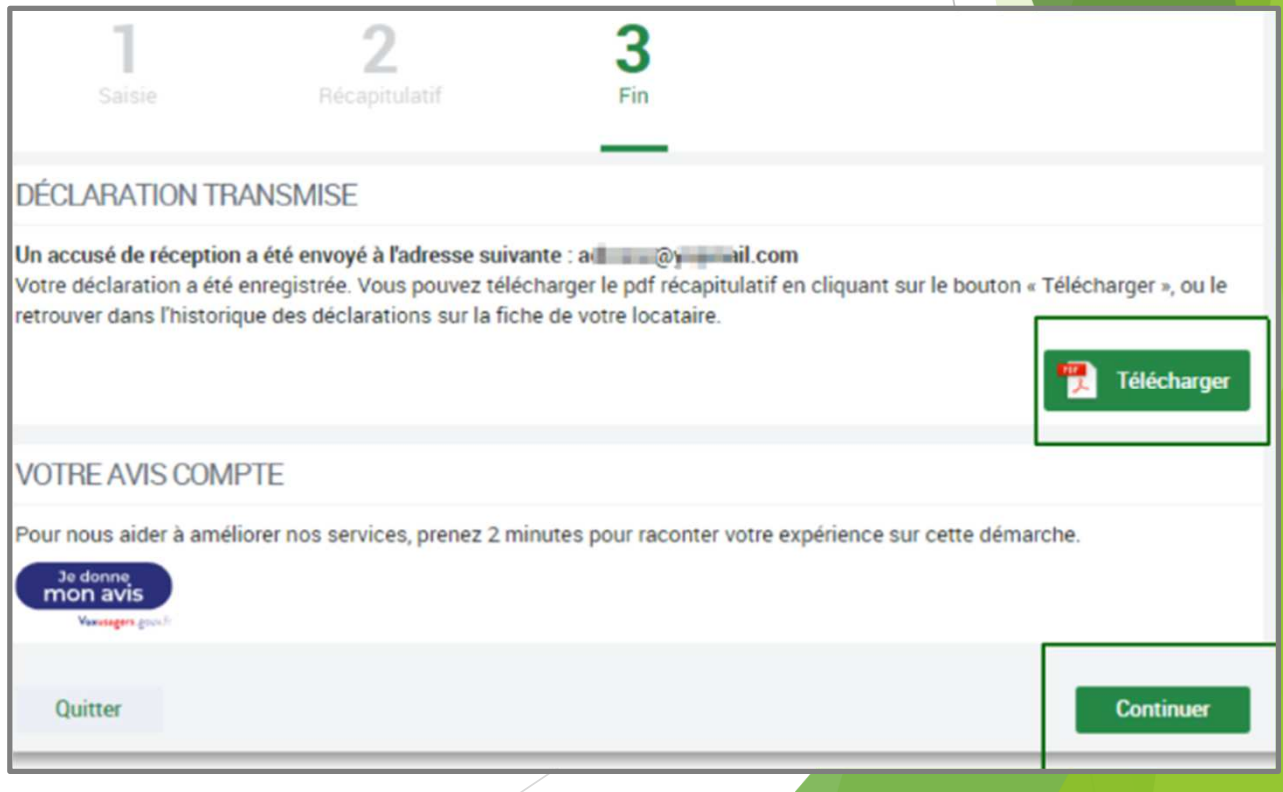

# **La déclaration de départ de locataire**

**i**

Vous avez, au préalable, sélectionné la case **DÉPART DE LOCATAIRE** puis **DÉCLARER**.

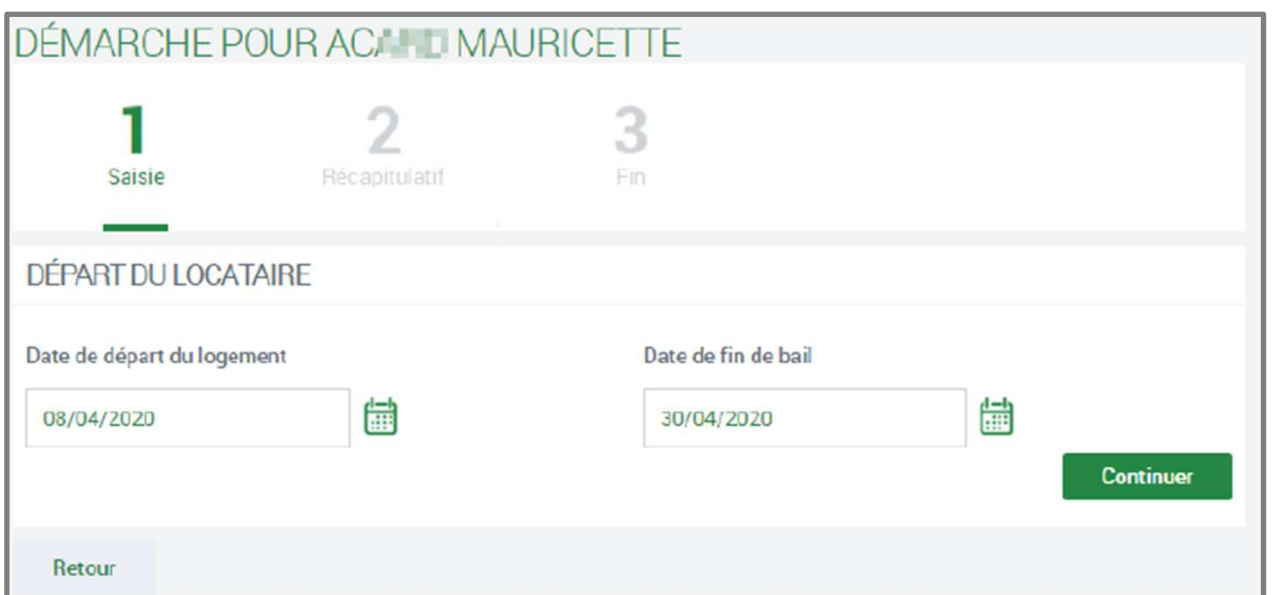

Un récapitulatif de la déclaration est soumis à la validation du bailleur avant sa transmission à la Caf.

# **La déclaration de décès du locataire**

Vous avez, au préalable, sélectionné la case **DÉCES DU LOCATAIRE** puis **DÉCLARER**.

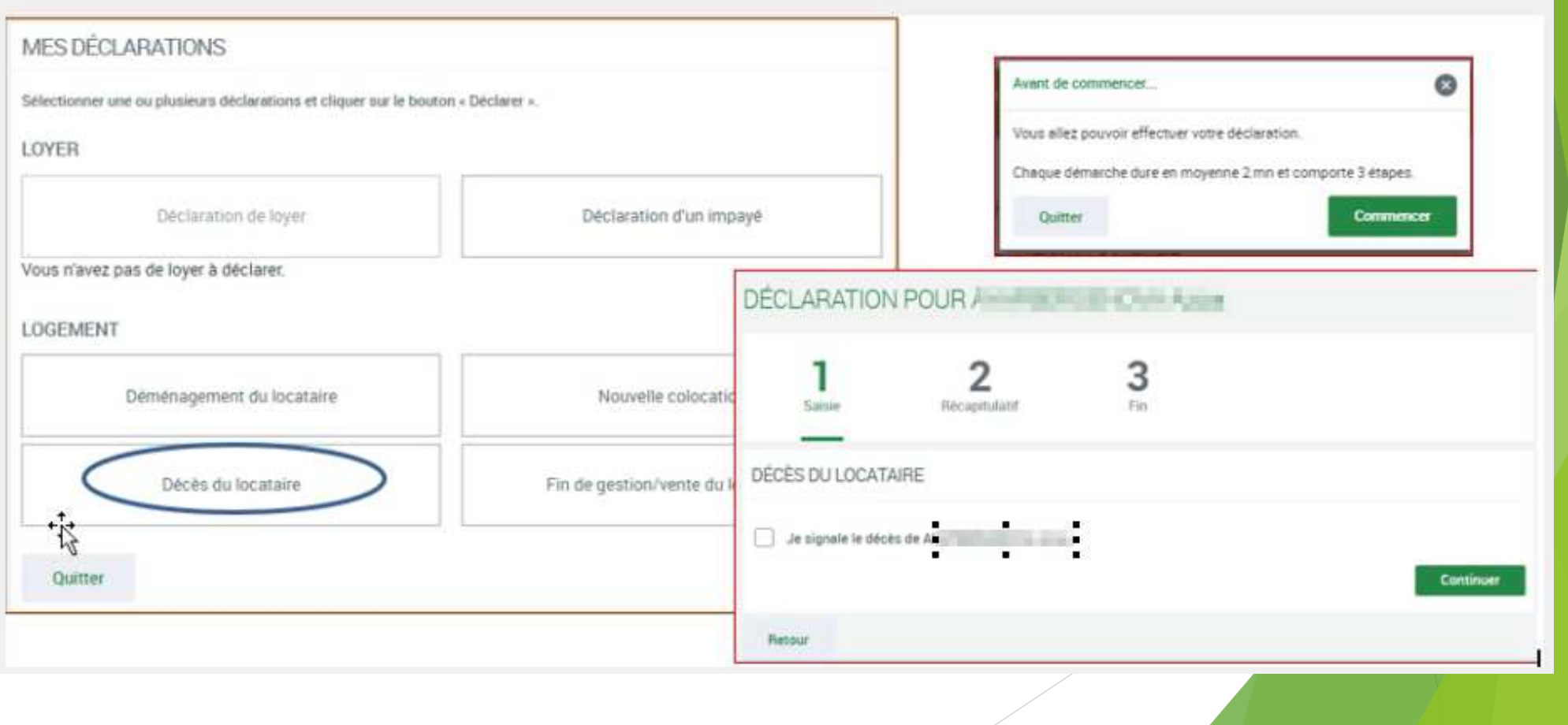

# **La déclaration d'impayé de loyer**

Cette déclaration vous permet de signaler à la Caf, un impayé de loyer qui est au moins égal à 2 mois de loyer plus les charges.

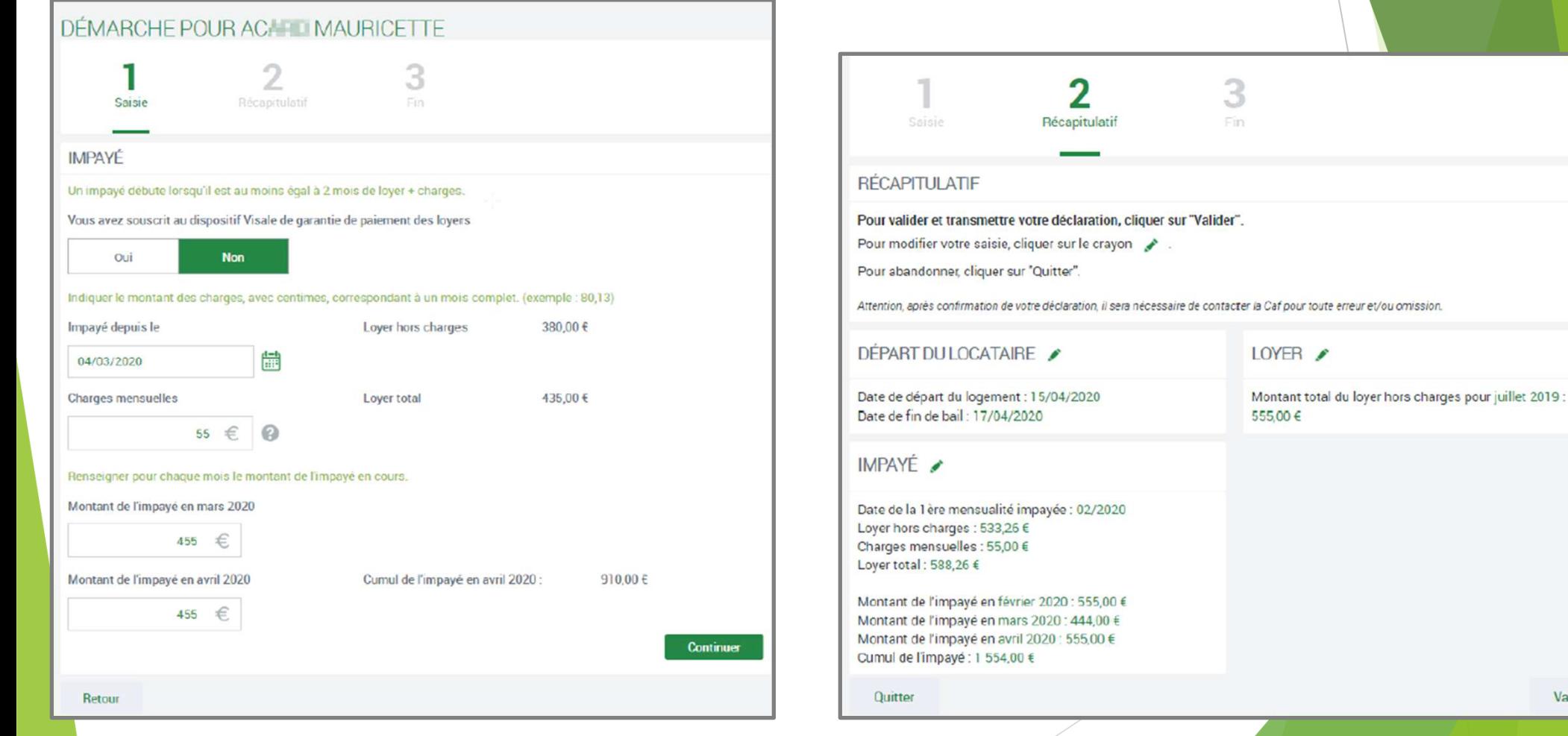

Valider

# **<u>Contacter la Caf</u>**

Une question en lien avec votre compte bailleur, votre logement ou l'un de vos locataires : vous pouvez nous contacter directement par ce formulaire de contact

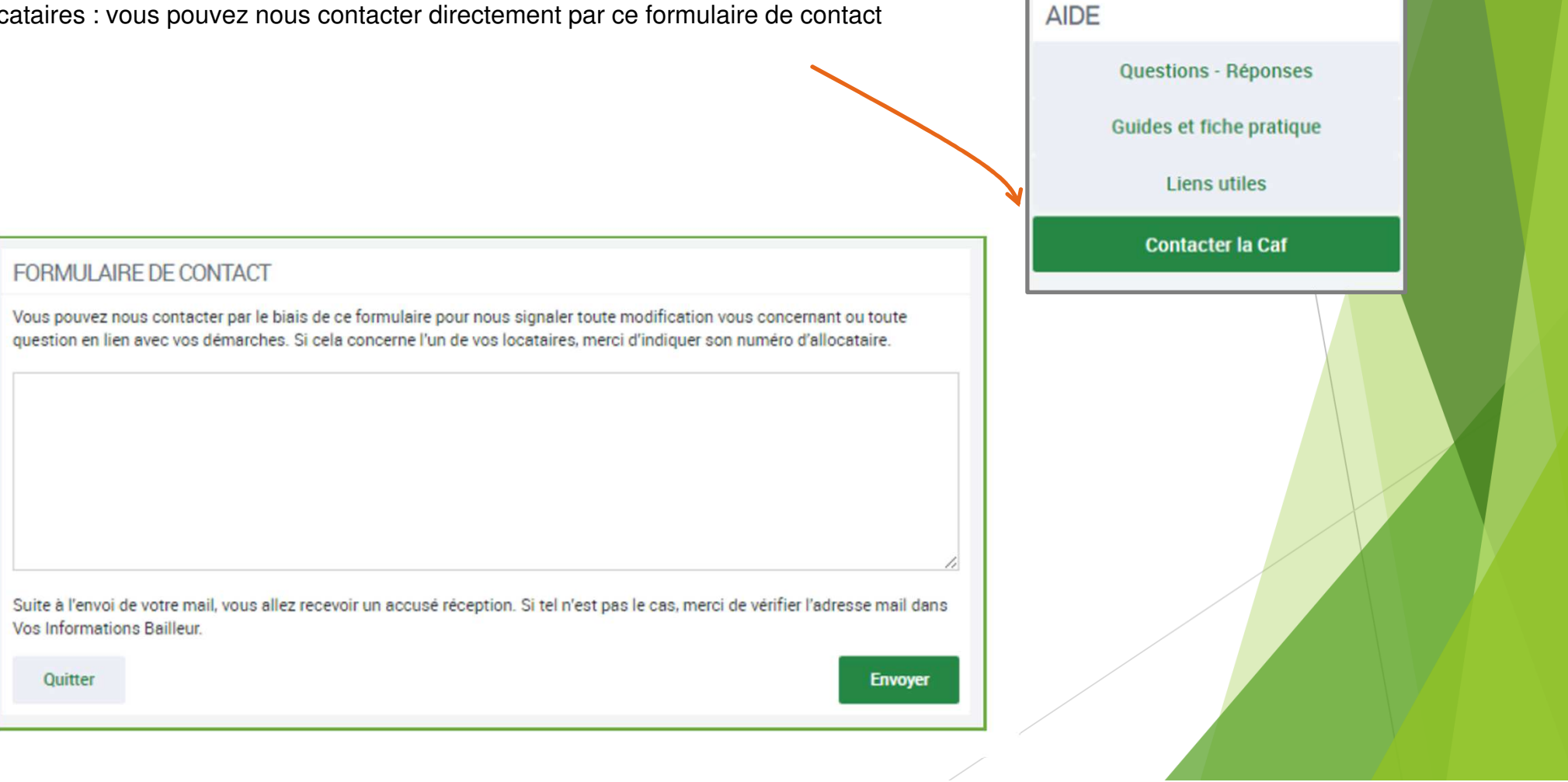

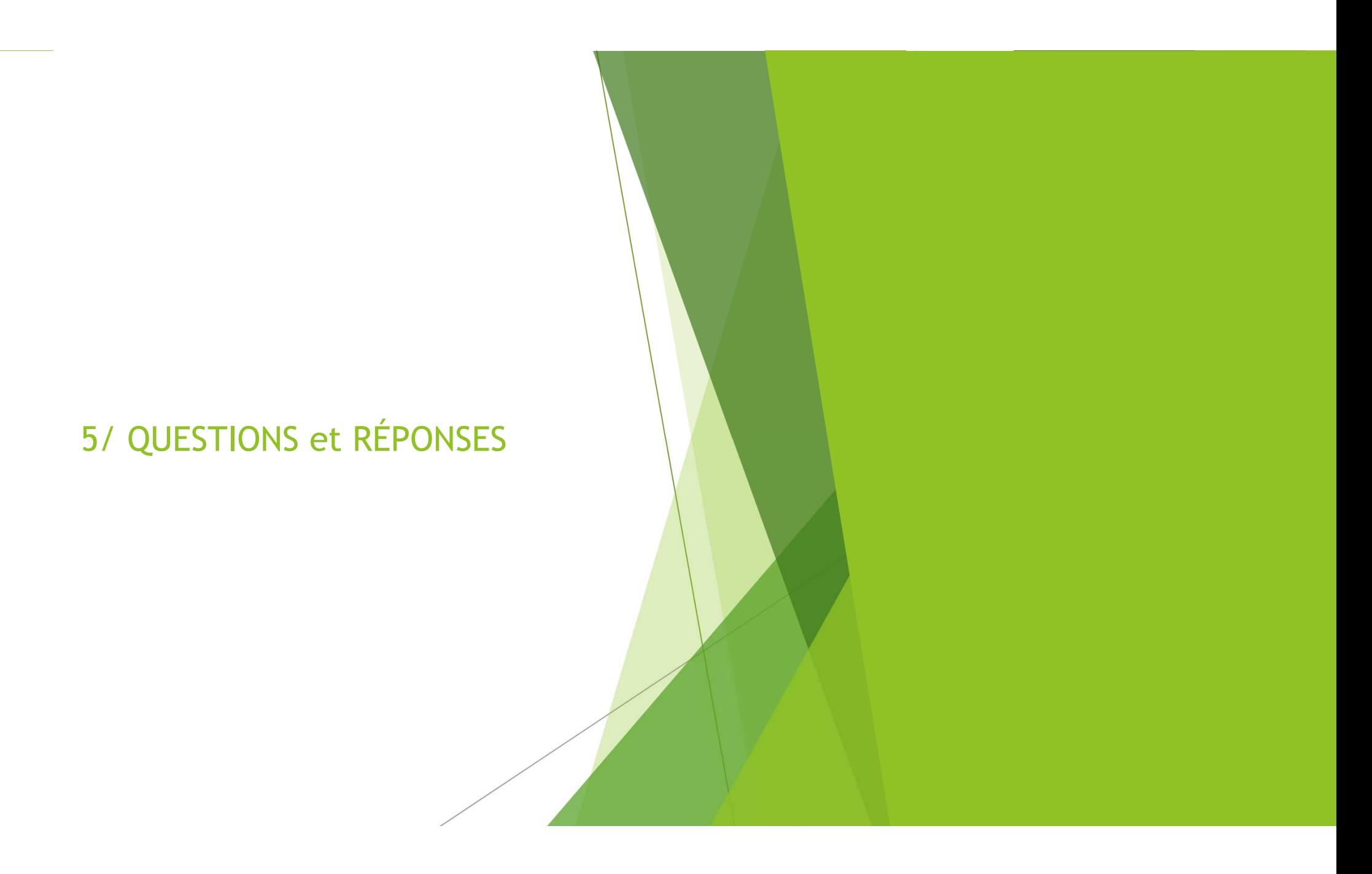

#### $\blacktriangleright$ *Pourquoi ai-je plusieurs identifiants de connexion ?*

Deux raisons sont possibles :

- □ Vous êtes bailleur personne physique et vous avez des logements dans plusieurs départements. Dans ce cas, vous avez un compte bailleur pour chaque Caf des différents départements.
- I Vous êtes bailleur personne morale et votre société dispose de plusieurs numéros de SIRET. Dans ce cas, vous avez autant d'identifiants que de numéros de SIRET.

# *Pourquoi dois-je choisir un parc de logements ?*

Vous avez plusieurs parcs de logements parce que vous êtesdans l'une des situations suivantes :

- Vous êtes propriétaire <sup>à</sup> la fois de **logements conventionnés** et de **logements non conventionnés (privés).**
- □ Vous êtes un bailleur moral (société, sci...) et vous avez des logements dans plusieurs départements.

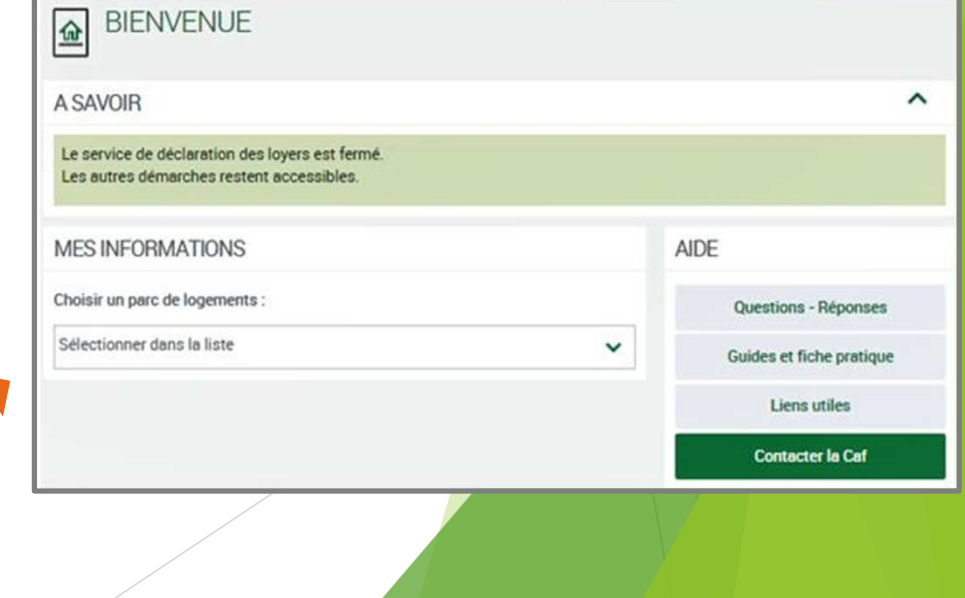

Besoin d'accompagnement à la connexion ou à l'utilisation de votre Espace Bailleur ?

 $\blacktriangleright$ 

Contactez-nous à l'adresse **eden-partenaire@caf22.caf.fr**